# NVDA Screen Reader cheat sheet

#### **Basics**

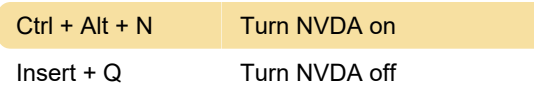

# Basics: Reading

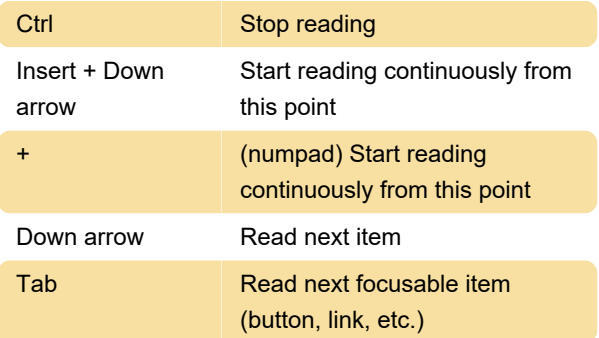

### Basics: Activate

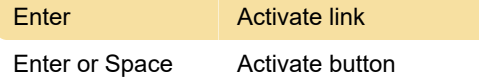

# Basics: Headings

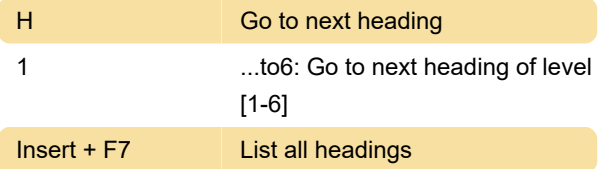

## Basics: Landmarks

D **Go to next landmark/region** 

#### Basics: Elements list

Insert + F7 Show list of all links, headings and landmarks

#### Basics: Tables

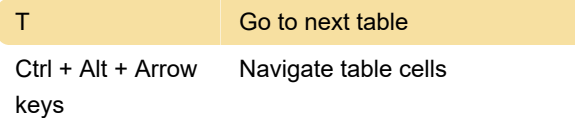

### Basics: Lists

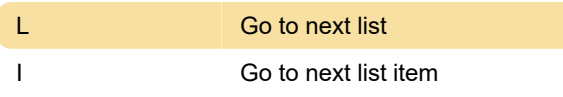

### Basics: Graphics

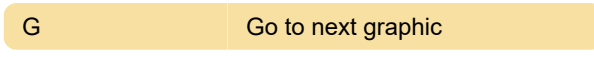

### Basics: Links

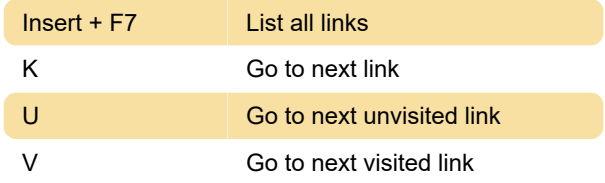

## Basics: Navigate

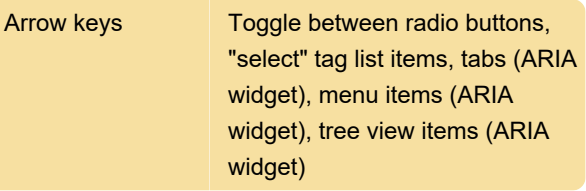

# Basics: Go backward

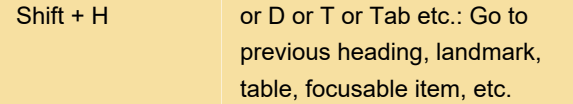

# Reading text: Line

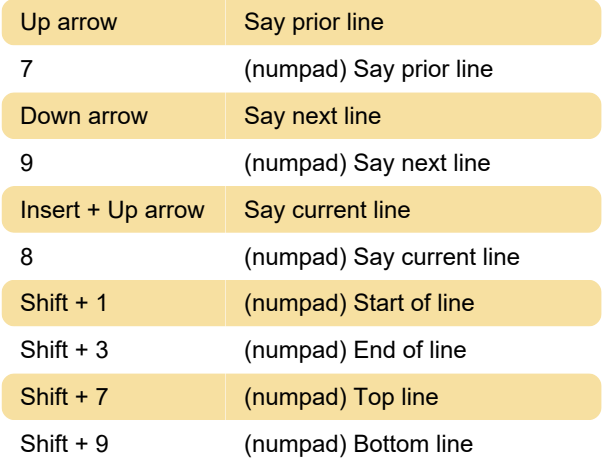

# Reading text: Character

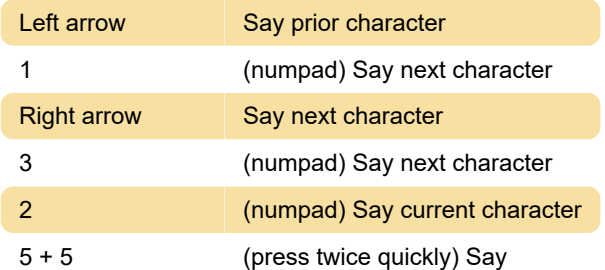

character phonetically

## Reading text: Word

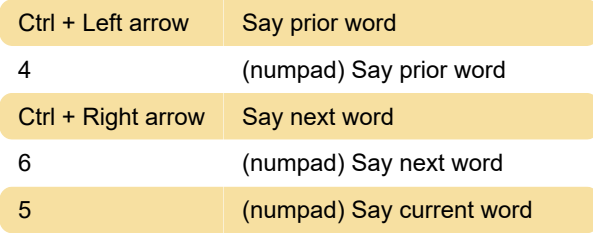

### Reading text: Sentence

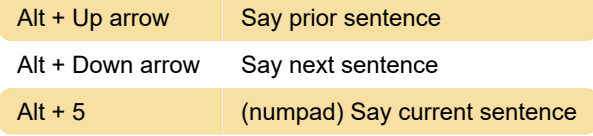

### Reading text: Paragraph

Ctrl + Up arrow or Q Next paragraph

## Reading text: Spelling

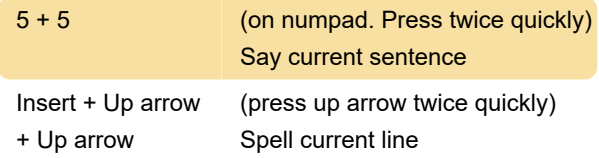

#### **Tables**

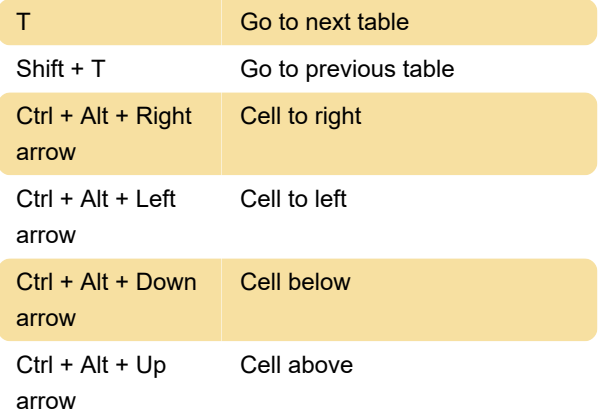

### Forms

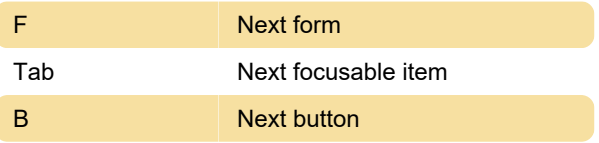

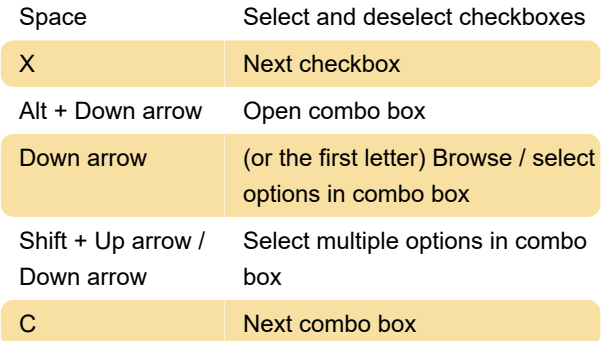

## Radio buttons

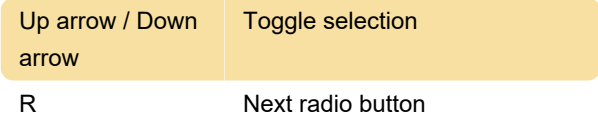

#### Forms mode

"Forms mode" allows you to enter data into form fields. Browse mode allows you to navigate the page using standard screen reader shortcuts (e.g. to navigate headings, landmarks, links, etc.)

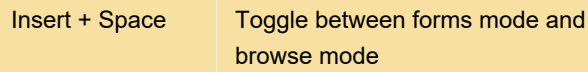

### Other commands

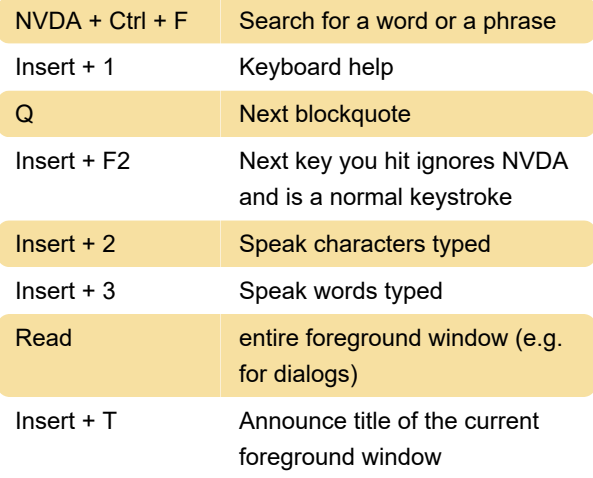

Last modification: 11/6/2020 1:15:31 PM

More information: [defkey.com/nvda-screen-reader](https://defkey.com/nvda-screen-reader-shortcuts)[shortcuts](https://defkey.com/nvda-screen-reader-shortcuts)

[Customize this PDF...](https://defkey.com/nvda-screen-reader-shortcuts?pdfOptions=true)